## SIGN UP OR LOG IN USING EMAIL ON MUDFLAT.ORG

 $\times$ 

 $H<sub>OMO</sub>$ 

Classes

**Workshops** 

Opportunities

Events

Community

Space

 $\Delta$ hout

Shop

mudflat.org

Follow the yellow dots for where to tap

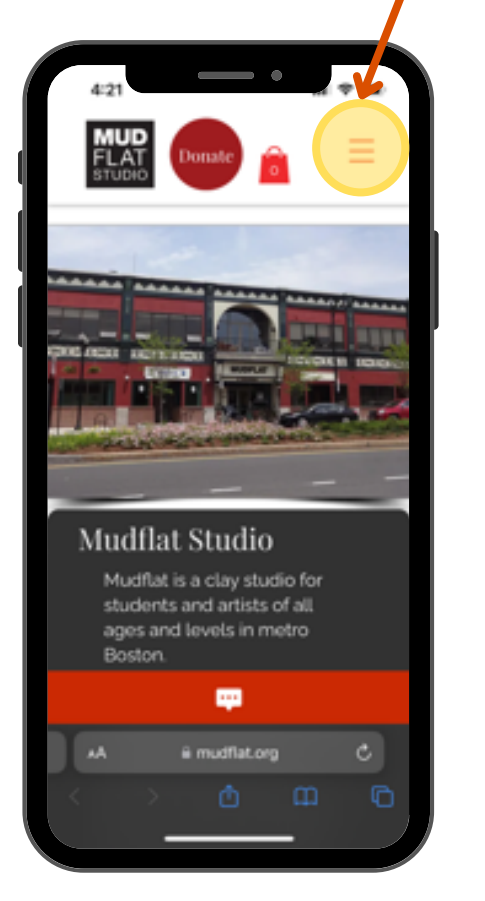

Go to Mudflat.org and select the menu

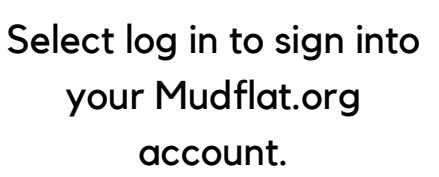

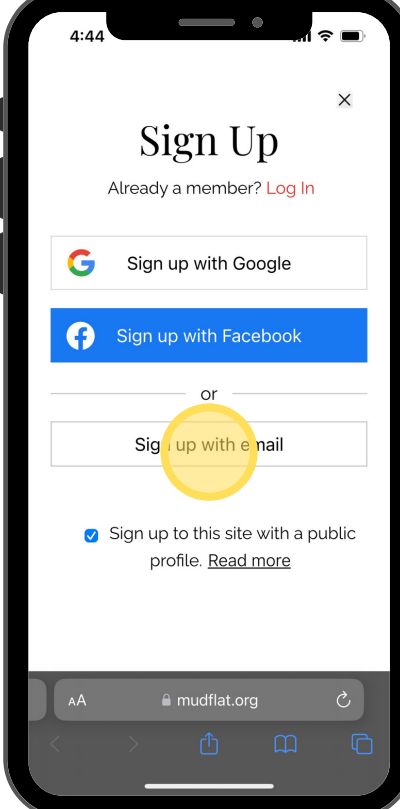

To sign up for an account, select *sign up with email.* Enter your email information and create a password to use for this site. Follow the prompts

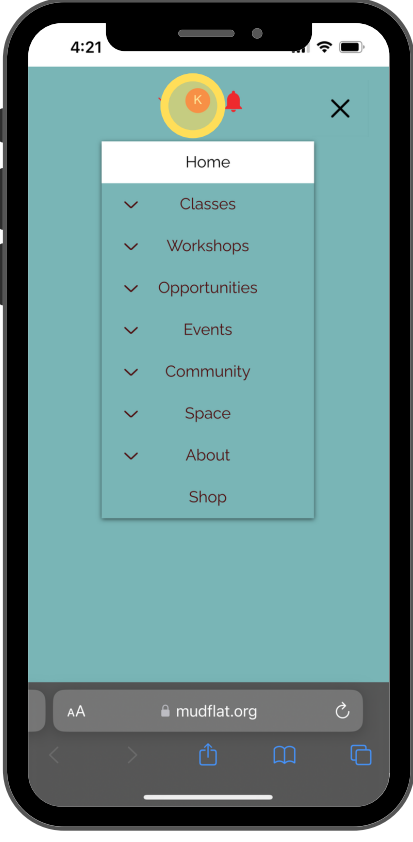

You should now be signed in. You can tell you are signed in by the red circle at the top with your first initial in it.